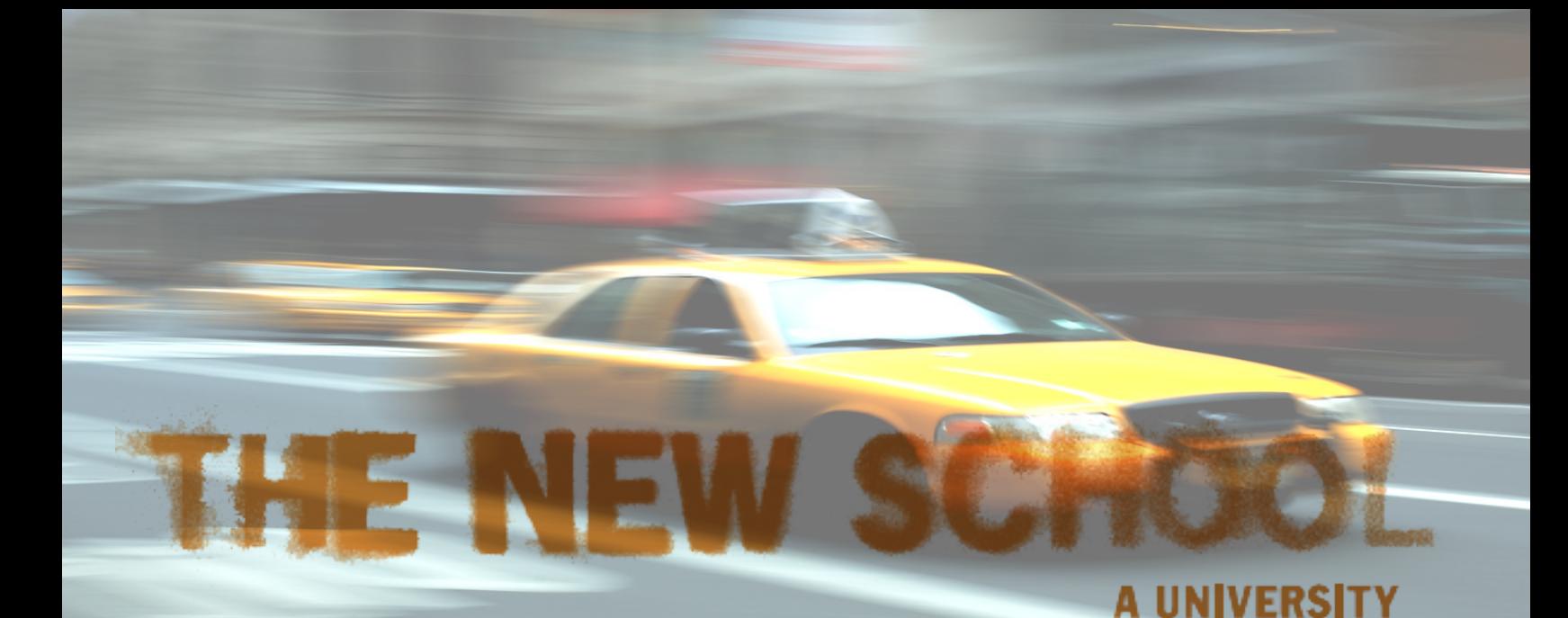

## **How to Reserve a Computer Station Online**

## **1.** Find Lab Reservations in MyNewSchool account<br>MyNewSchool Home | Student | Library | MyStuff | New School Alerts | eLearning

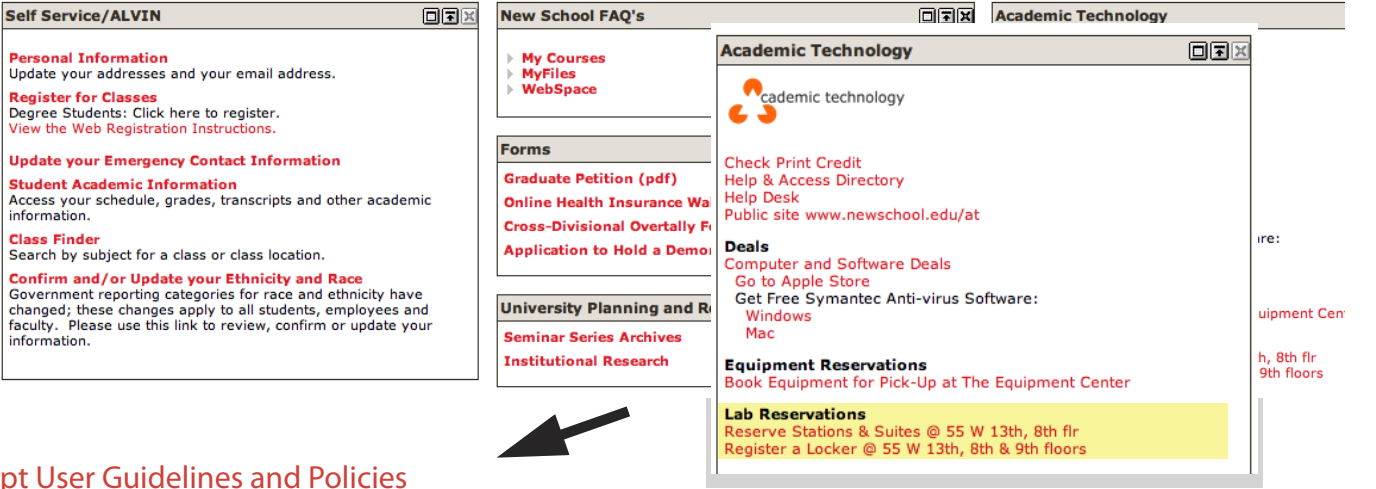

## 2. Accept User Guidelines and Policies

Guidelines and Policies

Read carefully for successful station and suite reservations.

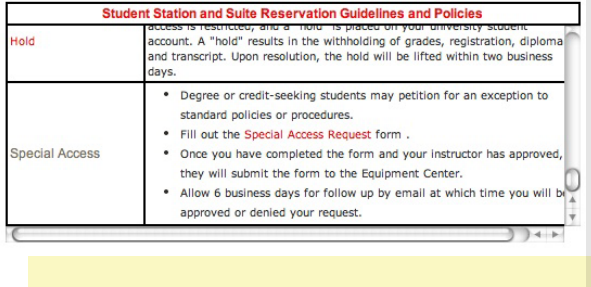

I confirm that I have read and understand the guidelines and policies noted above and I fully accept the terms and conditions outlined by Academic Technology. I understand that I may be subject to fees if I do not follow these policies.

Upon clicking "I Agree" you will be prompted to enter your NetID Username and NetID Pas I Agree

## 3. RESERVE computer station

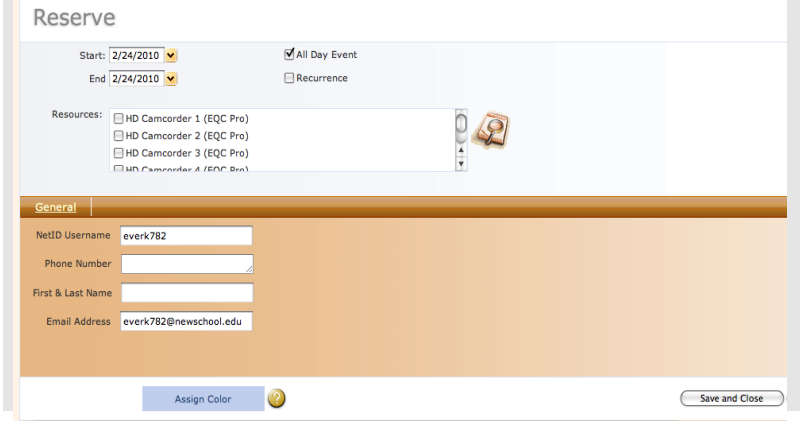